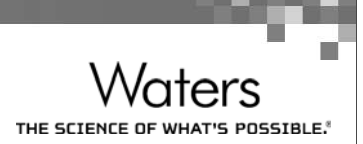

# **Qualification & Maintenance for LC System**

Scott Liu Application Specialist Solution Center, Taiwan

©2017 Waters Corporation COMPANY CONFIDENTIAI

# USP 1058 Terminology

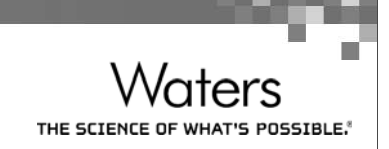

#### According to USP 1058…..

- Instruments are QUALIFIED , Was the instrument built right?
- $\blacksquare$  Processes are VALIDATED, Was the right instrument built?
- AIQ (Analytical Instrument Qualification)
	- $-$  "AIQ Is documented evidence that an instrument performs suitably for its intended *purpose and that it is properly maintained and calibrated"*
	- Does not include people (training), processes performed on instruments (analytical methods)
	- Helps to justify the continued use of instrument, but it alone does not ensure quality of the data
- $\blacksquare$  It is easiest to qualify instruments using standardized tests
- $\blacksquare$  Procedures and methods are validated for each specific analysis

# Performing AIQ

- Recommended set of parameters for AIQ:
	- Design Qualification (DQ)
	- Installation Qualification (IQ)
	- Operational Qualification (OQ)
	- Performance Qualification (PQ)
	- Change Control

■ Chosen because they are the most widely understood terms

© 2017 Waters Corporation COMPANY CONFIDENTIAL

# Operational Qualification - Current

- OQ Parameters: Test operation of instrument as per specifications in the user's environment
	- Test critical parameters to assure required performance
	- Parameters based on manufacturer's recommendation and on user's intended use
	- Secure data storage, backup and archive process
- Performance of OQ
	- $-$  Use non-method specific testing  $\overline{\phantom{a}}$
	- Repeat relevant OQ tests when instrument undergoes major repairs or modifications
	- Repeat tests on a regular basis

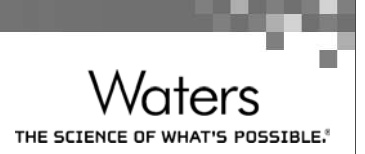

#### Operational Qualification – Proposed

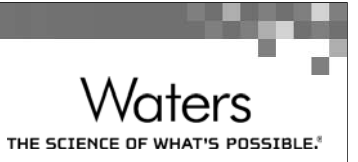

- OQ Parameters additions
	- Parameters to qualify described in the general chapters for the analytical technique used
	- Test critical functions under actual operating conditions
	- Demonstrate that the entire system, including software, works as intended
- Performance of OQ addition
	- $-$  OQ performed using the same software configuration  $\operatorname{\sf as}$  that used for routine  $\overline{\phantom{a}}$ analysis
- $\blacksquare$  The best and easiest way to meet this requirement is using SystemsQT

©2017 Waters Corporation COMPANY CONFIDENTIAL

# Performance Qualification - Current

- $\blacksquare$  PQ tests are performed on a periodic basis to ensure that the instrument remains in qualified state after IQ/OQ
	- Run tests to check and verify satisfactory performance of the instrument
	- These tests can verify suitability of the instrument for your specific intended use and configuration
- Performance of PQ
	- Perform at specified intervals
		- <sup>o</sup> Tests based on good science
		- $\circ$  Tests reflect general use of the instrument
		- $\circ$  Same tests can be used repeatedly to generate history of instrument performance
	- Specifications for PQ tests can be different than for OQ if required
	- Perform after repairs and maintenance
	- Maintain an SOP for operation/calibration/maintenance

#### Performance Qualification - Proposed

- $\blacksquare$  Instrumentation that fails must be investigated and an explanation provided with the reason for failure
- $\blacksquare$  Addition of periodic review for critical instruments and computer systems

© 2017 Waters Corporation COMPANY CONFIDENTIAL

# Change Control

- Changes are inevitable as new features are added and corrections are made
- Follow DQ/IQ/OQ/PQ classification process
	- DQ: Review the change; adopt only useful or necessary changes
		- <sup>o</sup> Not making changes for too long can also cause problems
		- <sup>o</sup> Ex: Running unsupported versions of software or firmware
	- IQ: Install the changes
		- $\circ$  Log any changes in the system log
	- OQ/PQ:
		- <sup>o</sup> Revise tests and specifications if necessitated by the change
		- <sup>o</sup> Change SOPs as necessary
		- <sup>o</sup> Perform changed OQ or PQ tests

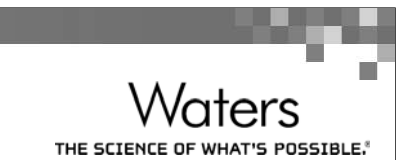

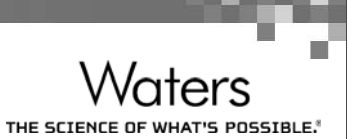

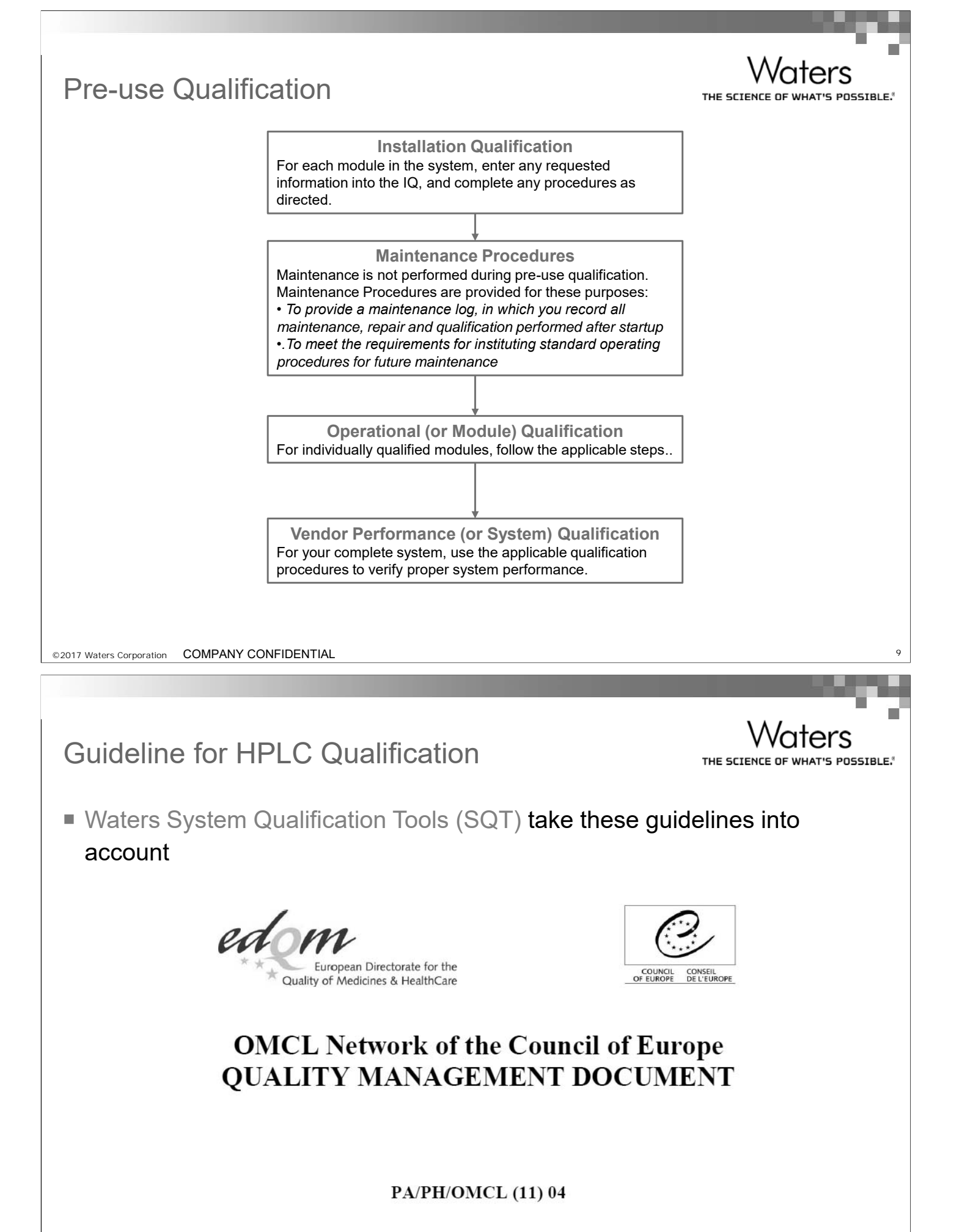

**OUALIFICATION OF EQUIPMENT** ANNEX 1: QUALIFICATION OF HPLC EQUIPMENT

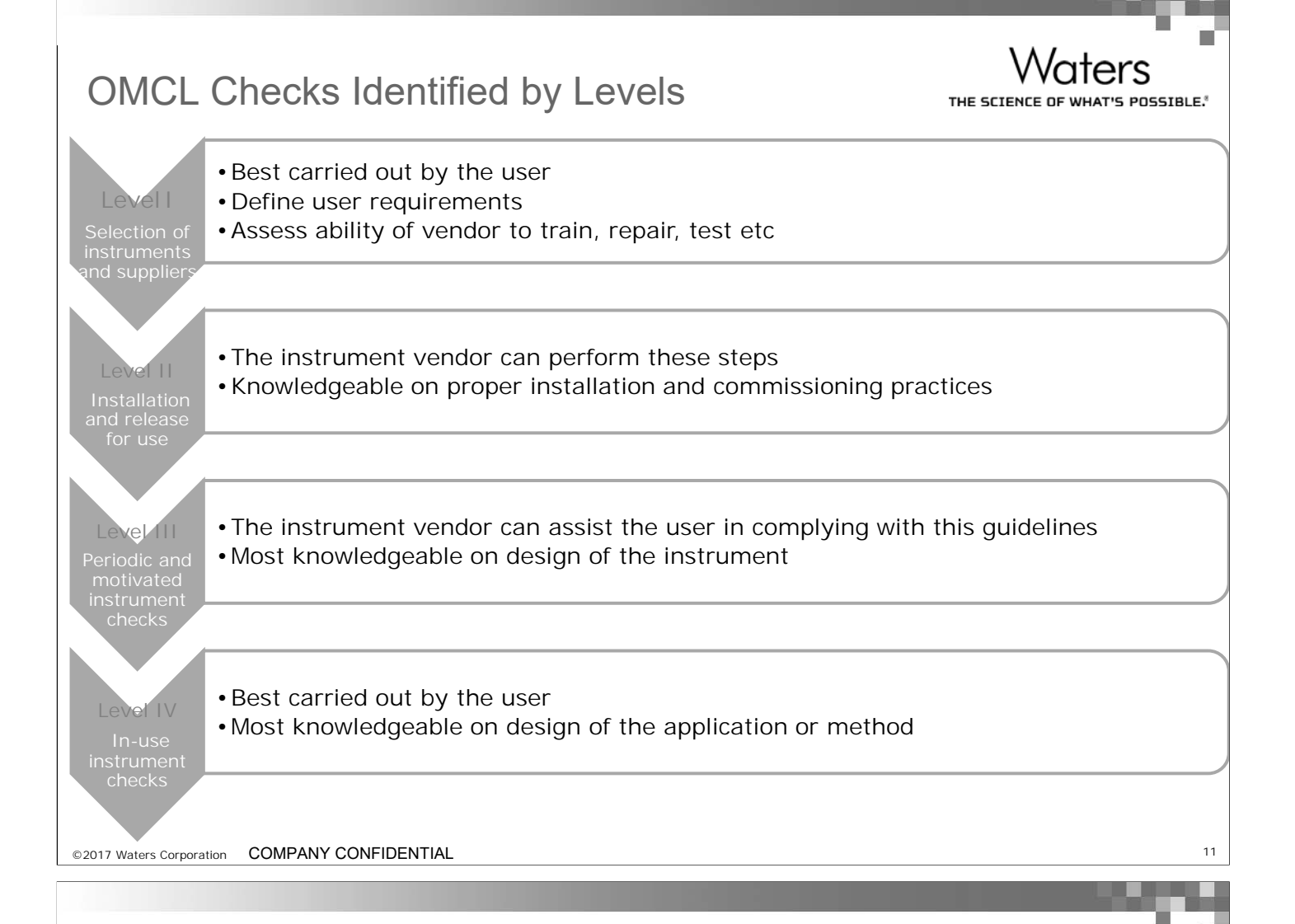

# Annex 1 Specification Examples

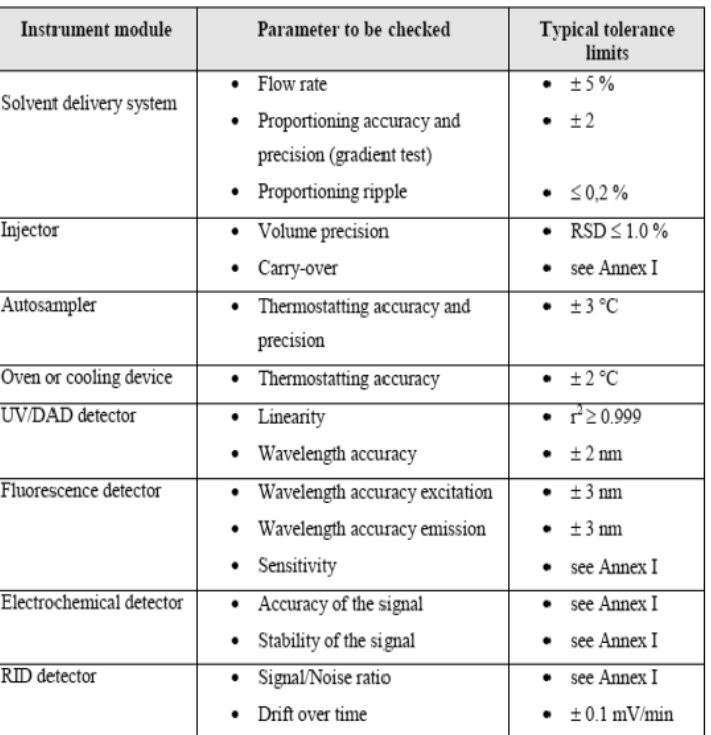

Examples of requirements for HPLC instruments and detectors

/aters THE SCIENCE OF WHAT'S POSSIBLE.<sup>®</sup>

### Typical Qualification Tests for LC system

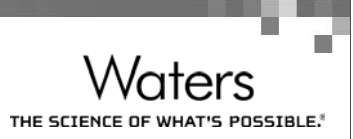

Waters

POSSIBLE

THE SCIEN

- Solvent Delivery System
	- Flow rate accuracy
	- Flow rate precision
	- Flow rate linearity
- $\blacksquare$  Injector System
	- Injection accuracy
	- Injection linearity
	- Injector precision
	- Injector carryover
	- Sample position accuracy
- Detector System
	- Detector wavelength accuracy
	- Detector absorbance linearity
	- Detector noise and drift

©2017 Waters Corporation COMPANY CONFIDENTIAL <sup>13</sup>

# Example 1 - HPLC Flow Linearity and Accuracy

#### Uracil Flow Rate Linearity & Accuracy Results Table

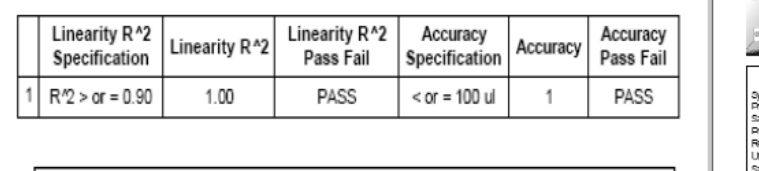

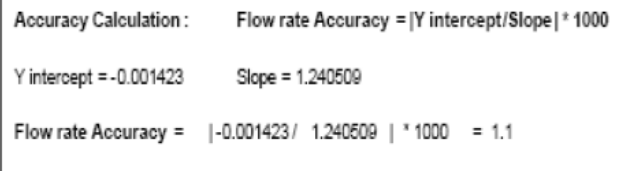

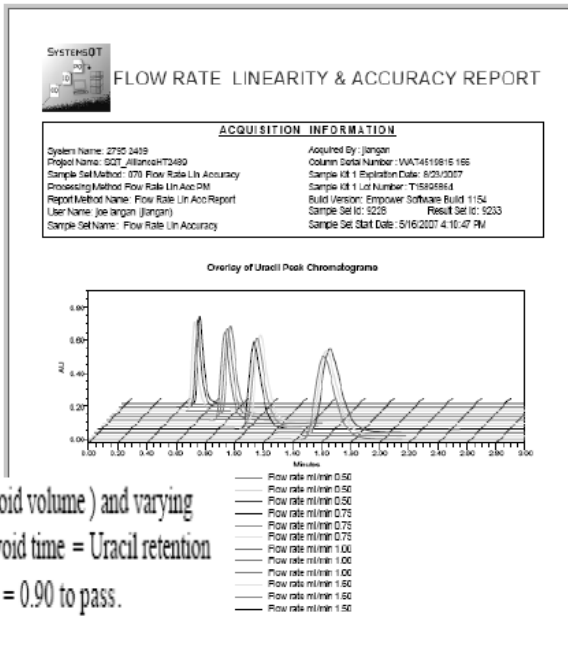

Flow rate linearity is determined by injecting a Uracil solution (which elutes in the void volume) and varying the flow rate. The plot generated is the plot of 1/void time versus flow rate (where void time = Uracil retention time). The flow rate linearity coefficient of determination  $(R^2)$  must be  $R^2 > \text{or} = 0.90$  to pass.

Flow rate accuracy is calculated by dividing the y -intercept by the slope and multiplying by 1000 (to convert from mL to uL). The flow rate accuracy passes when the result is  $\leq$  or = 100 uL.

Page: 2 of 4

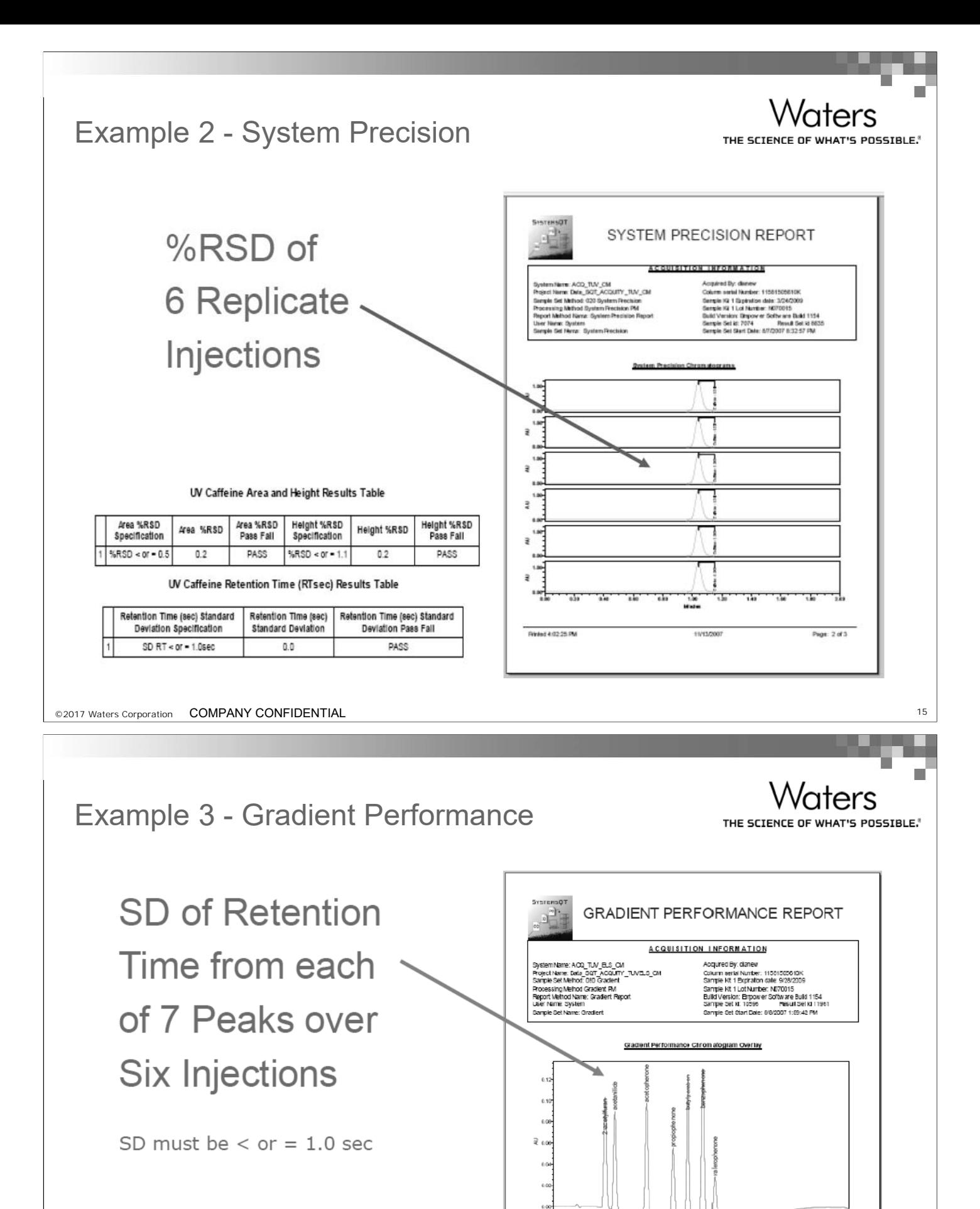

Printed 42128 RM

Note: In this UPLC case, there are two high pressure pumps.

 $\overline{\mathbf{L}}$ 

11/13/200

Page: 3 of 3

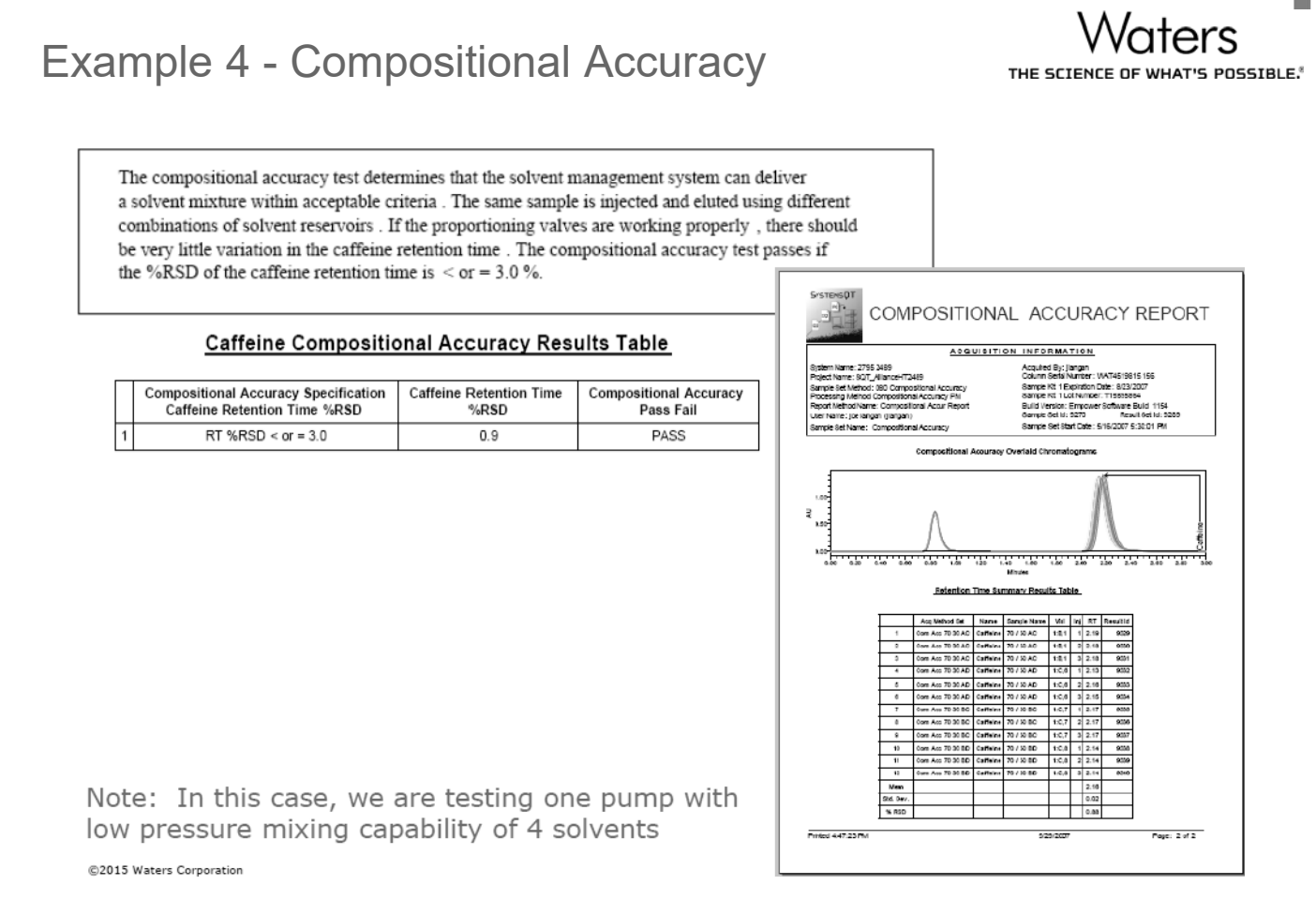

©2017 Waters Corporation COMPANY CONFIDENTIAL <sup>17</sup>

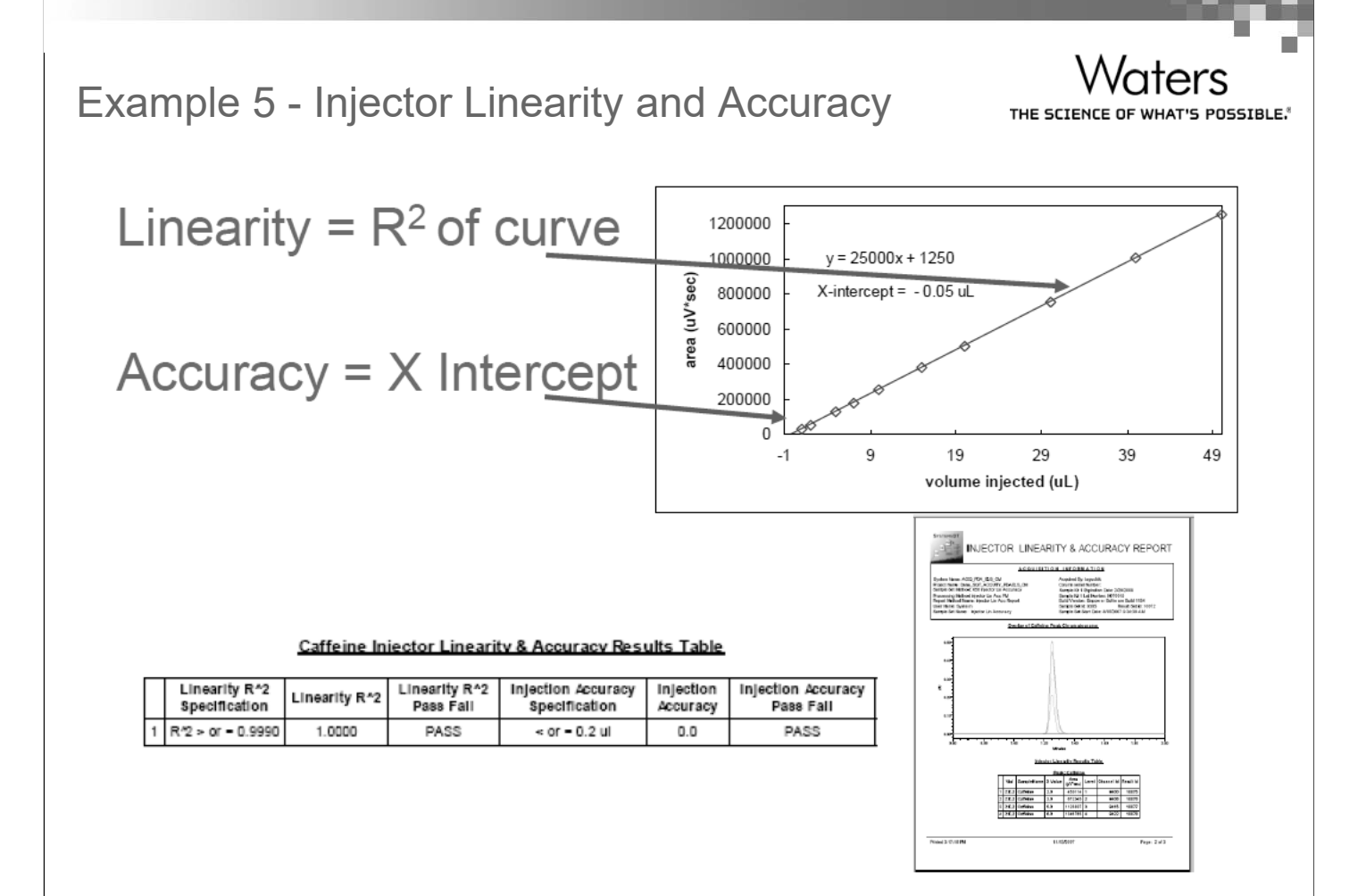

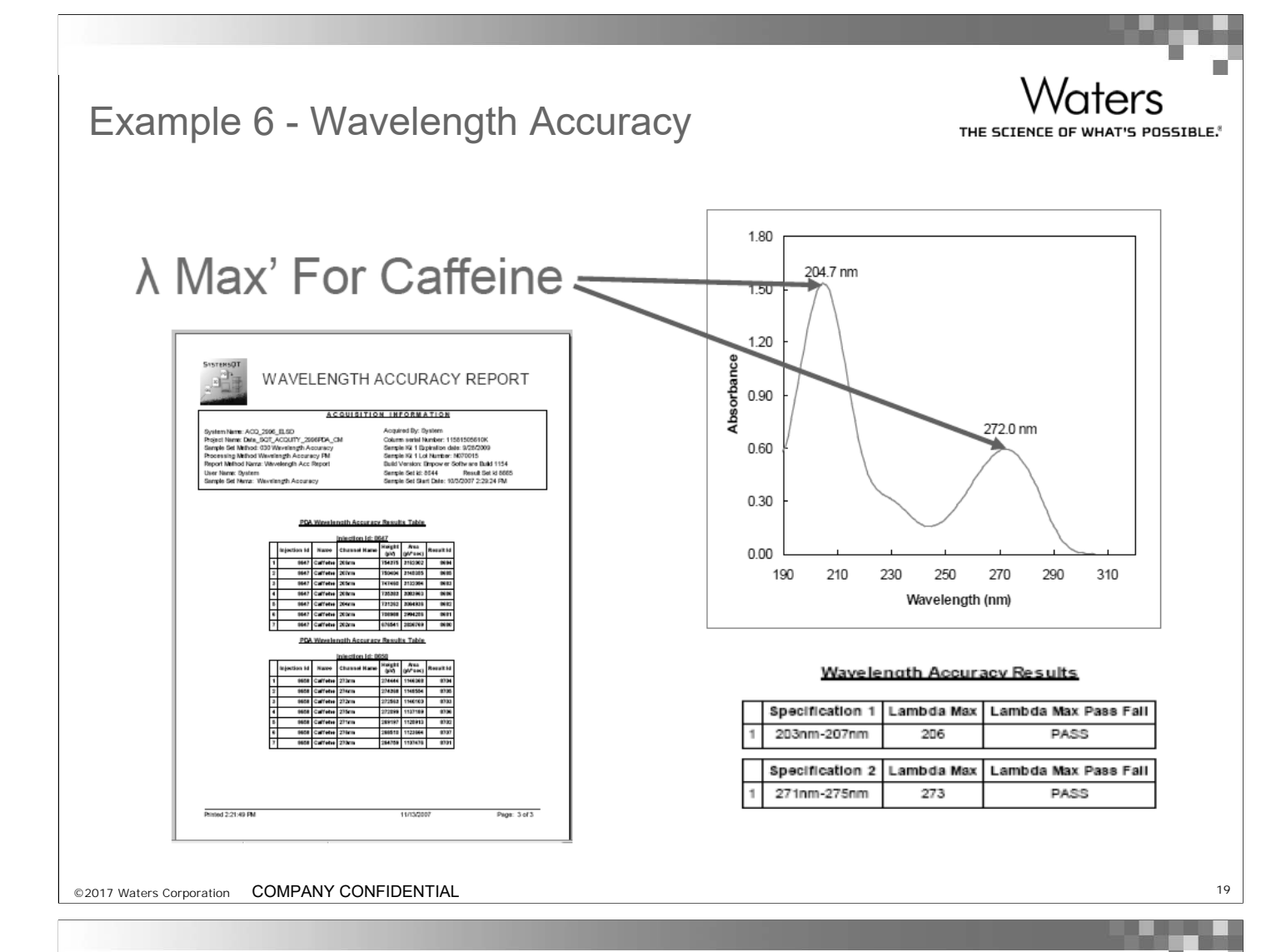

# Example 7 - Detector Linearity and Sensitivity

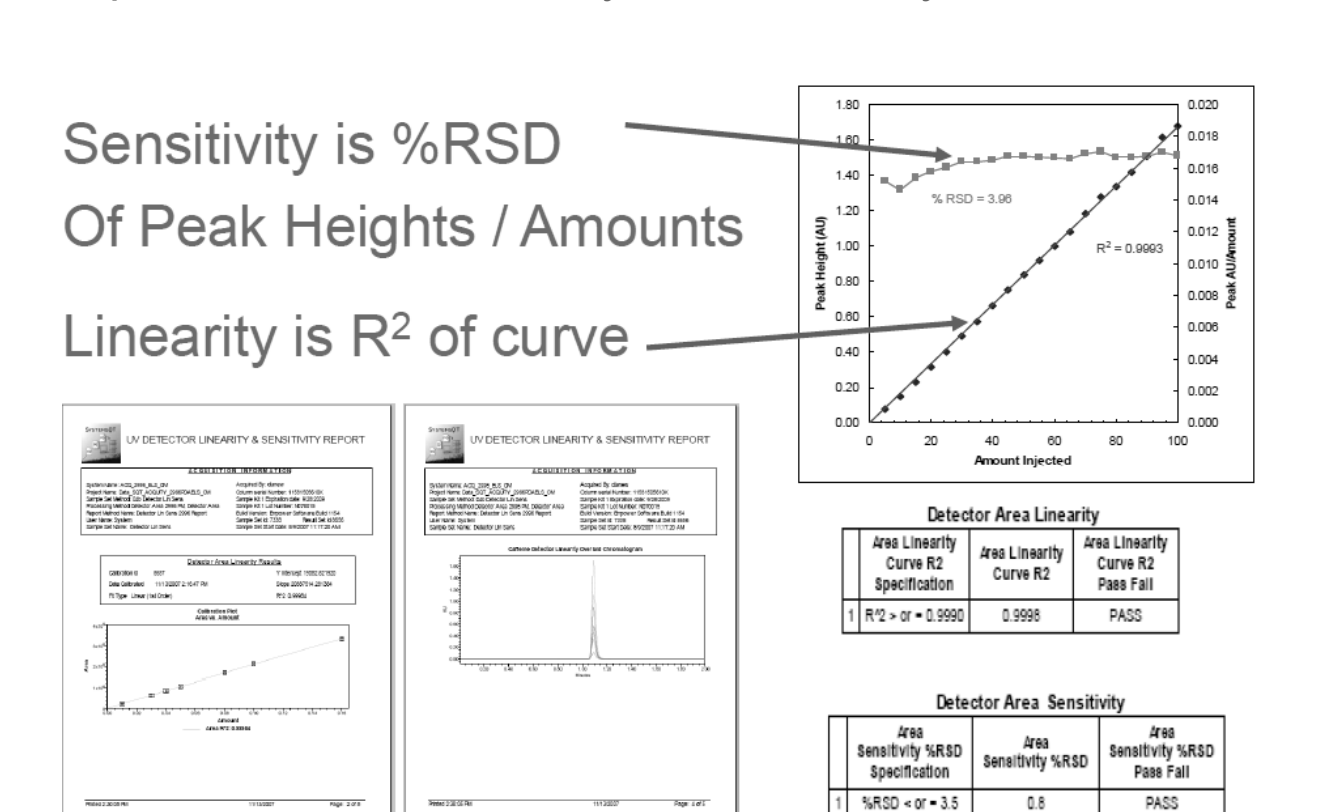

Waters THE SCIENCE OF WHAT'S POSSIBLE.<sup>8</sup>

#### What do really know after these tests?

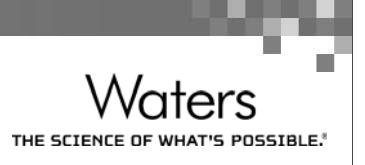

- Solvent Delivery System
	- motors work correctly
	- The gradient are working properly and the mixing valve (low pressure mixing) all actuate without sticking
- $\blacksquare$  Injector System
	- syringe drive motors, valves and gears all work as intended.
- Detector System
	- gratings, mirrors, cell and lamp are functioning as intended in terms of directing light through the cell and that the correct wavelengths are used

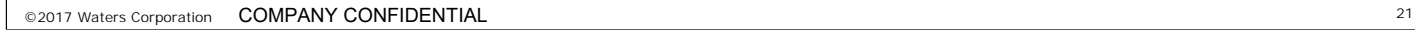

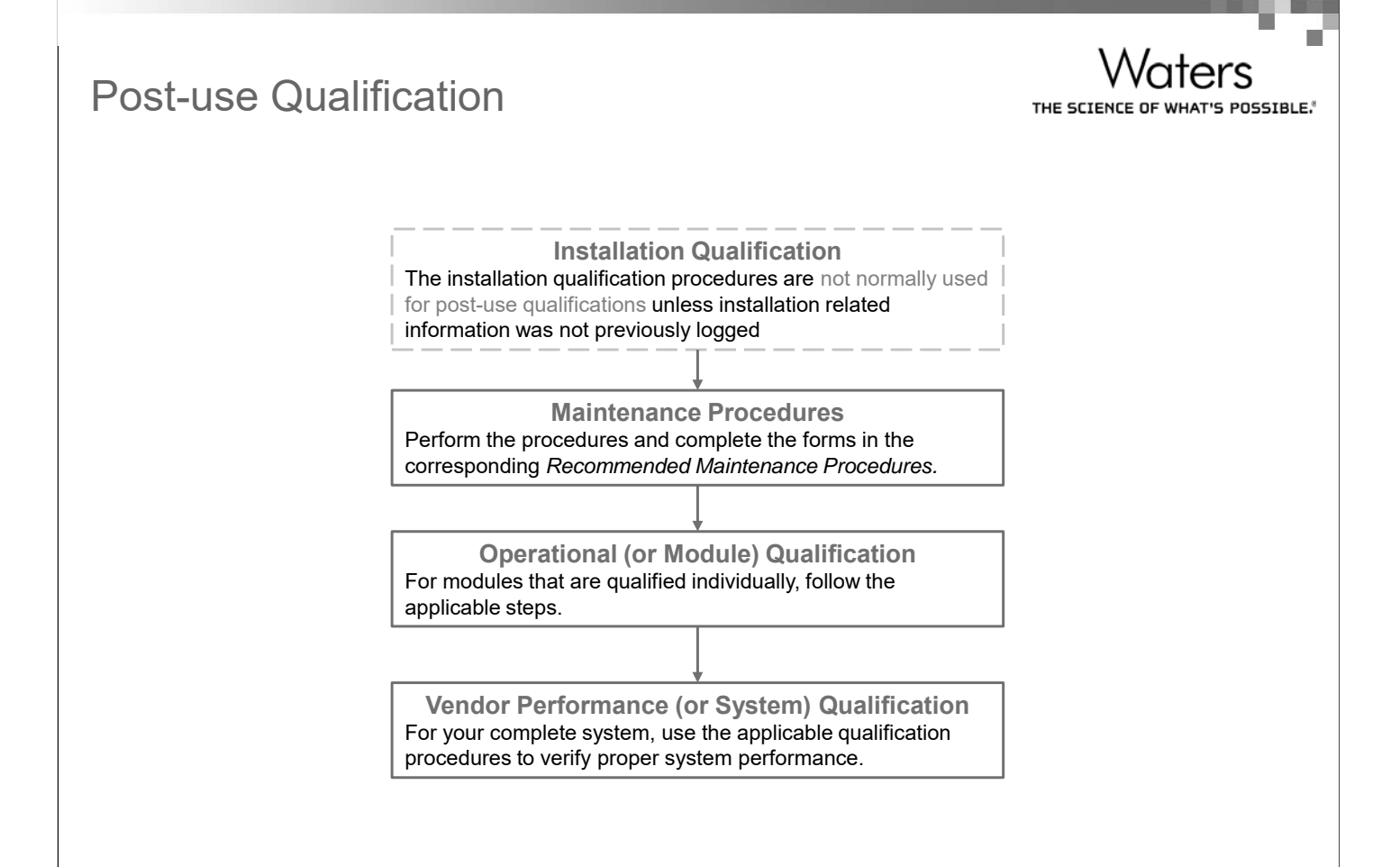

#### Recommended Qualification Procedure - Pump

/aters THE SCIENCE OF WHAT'S POSSIBLE.<sup>8</sup>

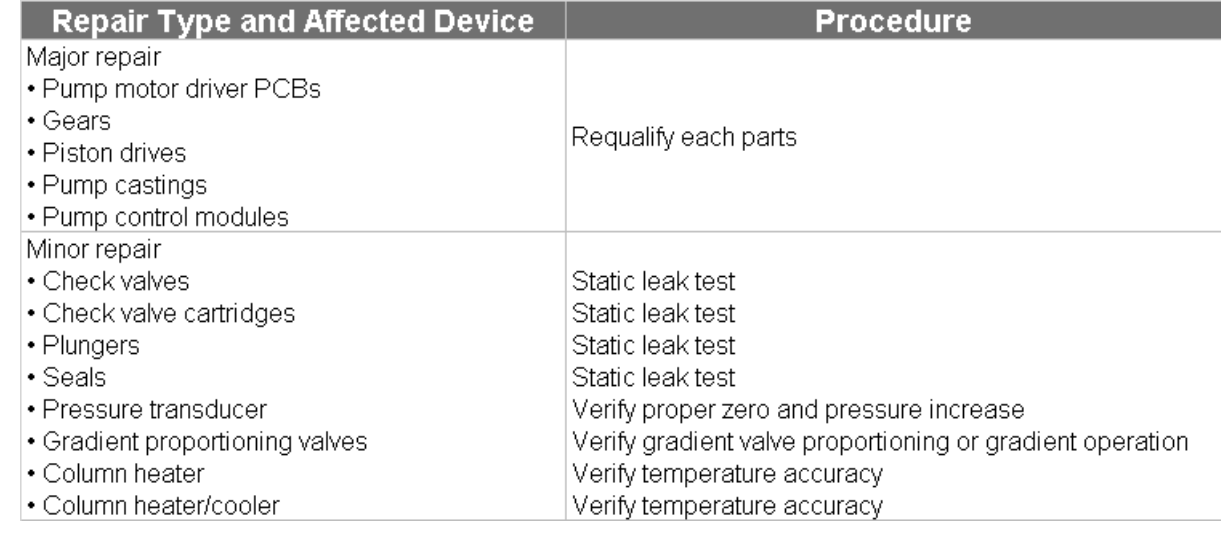

©2017 Waters Corporation COMPANY CONFIDENTIAL <sup>23</sup>

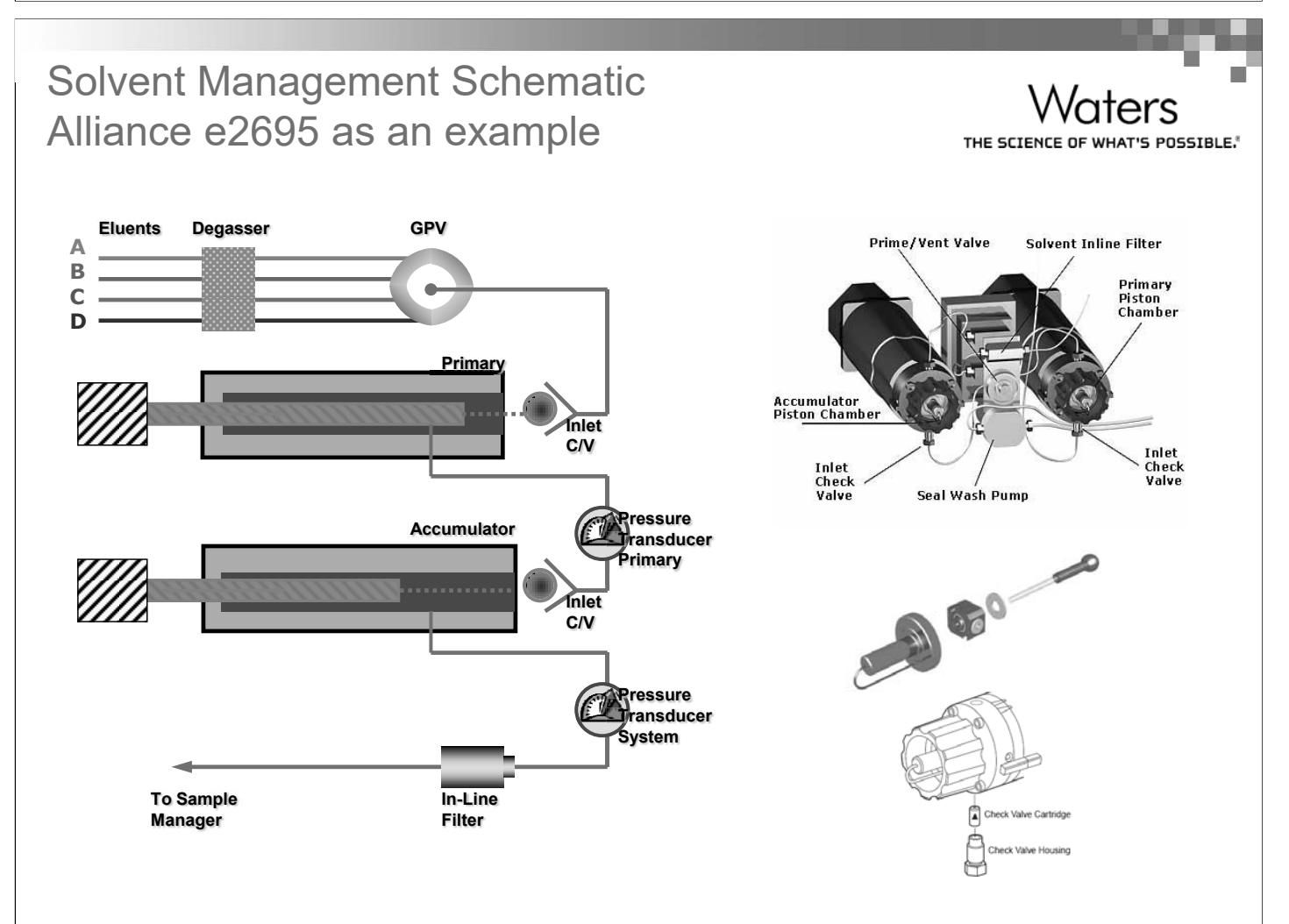

#### Recommended Qualification Procedure - Injector

Waters THE SCIENCE OF WHAT'S POSSIBLE.

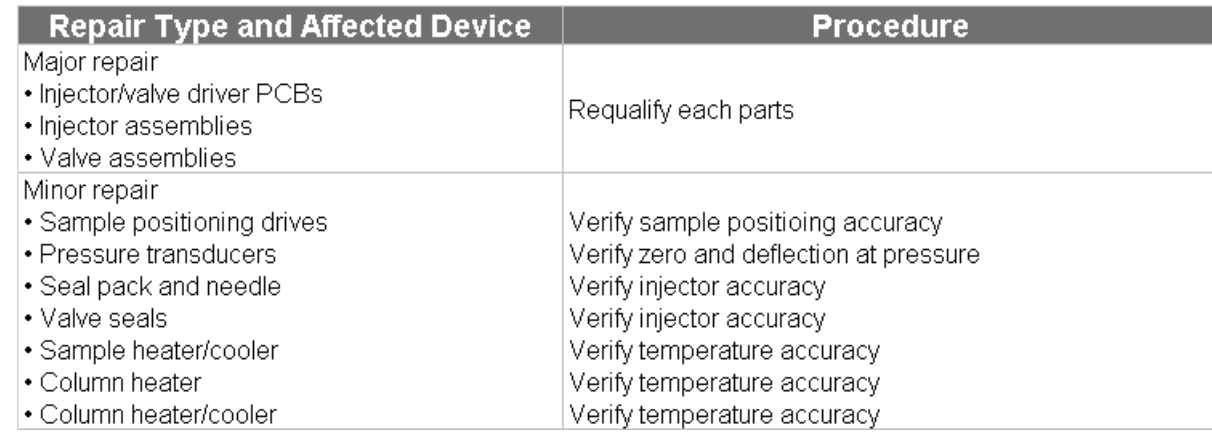

©2017 Waters Corporation COMPANY CONFIDENTIAL <sup>25</sup>

#### Sample Management Schematic Alliance e2695 as an example

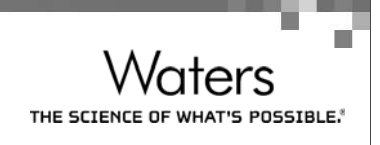

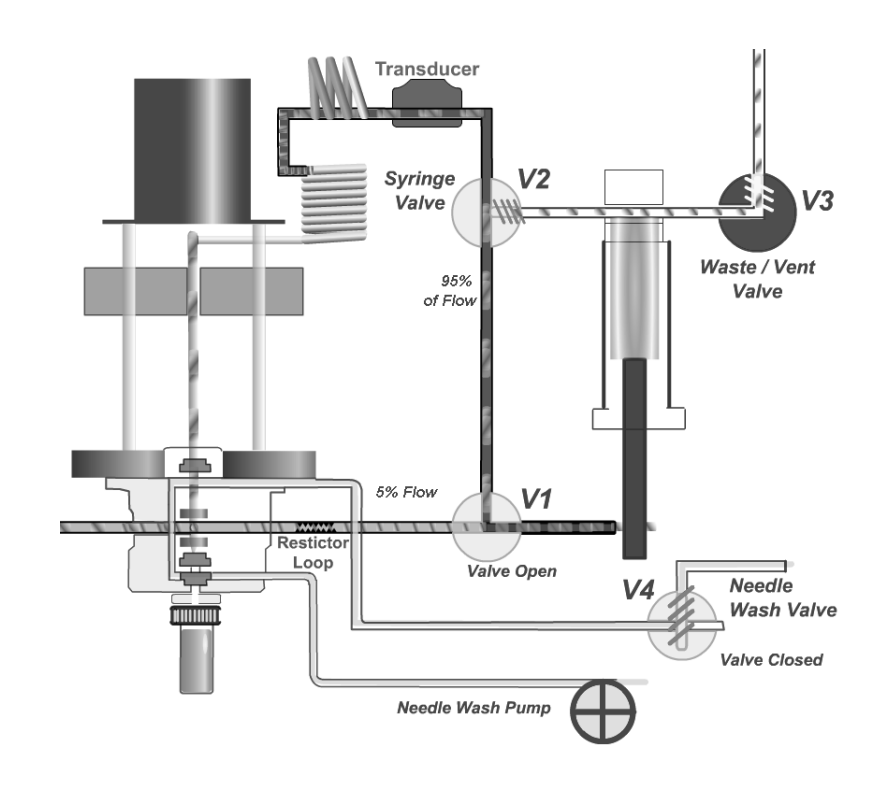

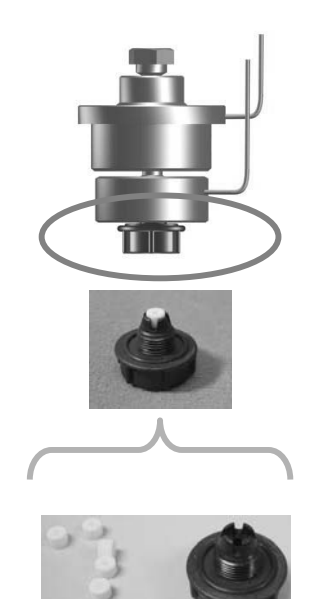

#### Recommended Qualification Procedure – Optical detectors

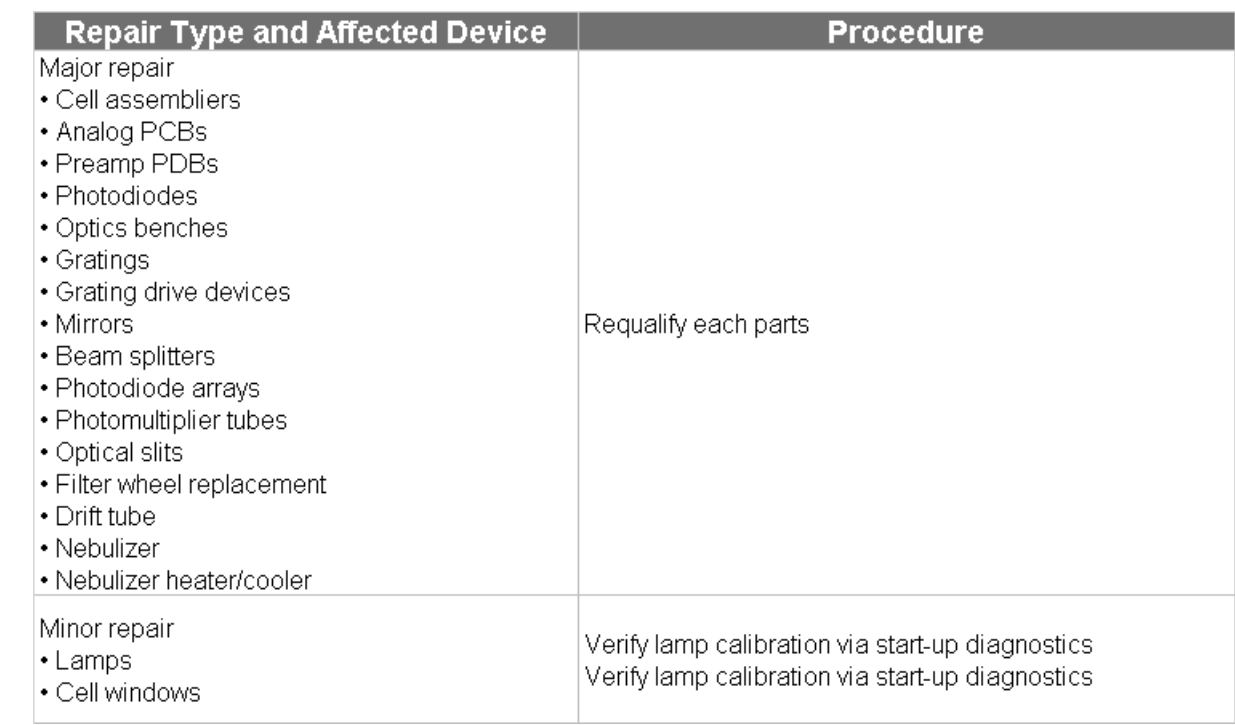

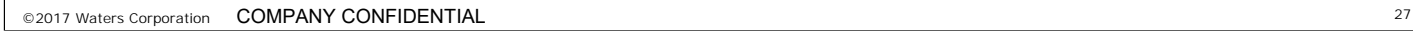

# Advantages of using CDS Managed **Qualification**

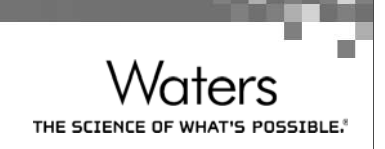

THE SCIENCE OF WHAT

- $\blacksquare$  Accurate Qualification Testing and Analysis
	- Less opportunity for human error
	- Measures peak areas, peak heights and retention times accurately and consistently
	- Custom field calculations and regression analysis
	- $-$  Testing consistent from system to system  $\,$
	- Reduces time that system is off-line by about half
	- Multiple systems can be qualified at once
	- Qualifies software and systems in their analytical configuration
	- Qualifies using same peak processing and quantitation algorithms as during use on CDS system of record
	- Demonstrates system level fitness for chromatographic use

### Empower SQT (System Qualification Tool)

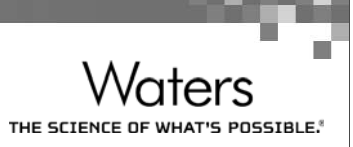

 $\blacksquare$  Built into Empower

#### ■ Secure and Auditable Qualification Data

- 21 CFR Part 11 Compliant Ready Qualification Data
- All of your data is maintained on your CDS
- On-Line Qualification Documentation for Easy Inspection
- Easy tracking and trending of qualification results
- Audit trails and method change control part of the data system
- No need for external spreadsheets or third party software
- Secure data environment
- On-line review and approval available

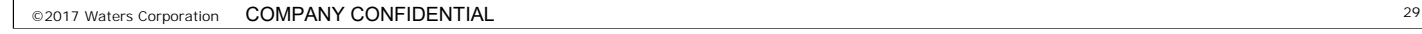

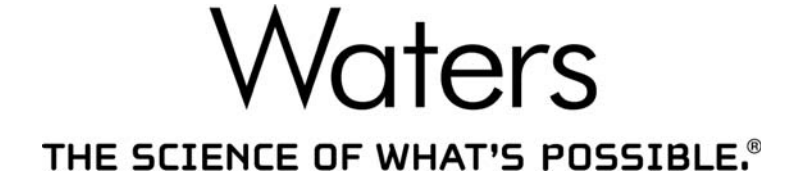

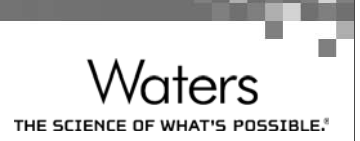

# **Empower 3 Audit Trial Overview**

Michelle Ho Informatics BD Manager – APAC June 2017

©2017 Waters Corporation COMPANY CONFIDENTIAL <sup>1</sup>

#### **Disclaimer**

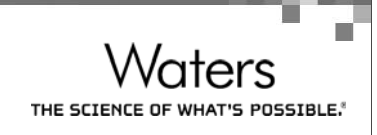

- $\blacksquare$  This presentation is for informational purposes only and should not be taken as advice regarding any particular course of action to be followed.
- Waters does not make any representations or warranties, express or implied, to any party, regarding use of the information contained in this presentation to make decisions regarding the implementation and maintenance of effective quality control systems and quality assurance testing programs, including but not limited to the applicable Good Manufacturing Regulations that apply to the manufacture of regulated products.

#### Empower Audit Trails

- Understand the Information in the Audit Trails and what causes an entry to be made in these Audit Trails
- Differentiate between the various Audit Trails
	- <sup>o</sup> System
	- <sup>o</sup> Project
	- <sup>o</sup> Method
	- <sup>o</sup> Sample
	- <sup>o</sup> Sample Set
	- <sup>o</sup> Result

System Audit Trail=specific to installation to Empower All data related Audit Trails are in the project

© 2017 Waters Corporation COMPANY CONFIDENTIAL

#### Empower Audit Trails ID numbers

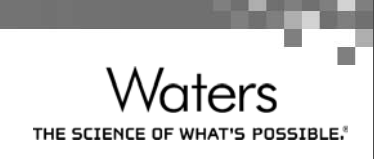

- $\blacksquare$  Empower is built into an Oracle Database
- This database gives each object or result a Unique Identifier for tracking the values and records
- This identifier is unique within each project.
- $\blacksquare$  Modification of any data base object results in a NEW record with NEW identifiers ( Nothing is ever over written but versioned )
- Many users of Empower use these ID number to prove and identify results to auditors
	- Also to track for their own purposes

#### Empower Audit Trail

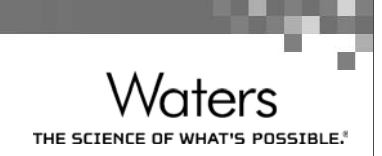

- $\blacksquare$  The built in Empower Database
	- Enables every object to be uniquely referenced
	- Can never overwrite data
	- Can never mistake which data went with which method
	- Ensures easy and accurate data review
- Automatic versioning for results / methods
	- With full computer generated audit trail
	- WHO changed WHAT (before and after values) WHEN.... And WHY?)

©2017 Waters Corporation COMPANY CONFIDENTIAL

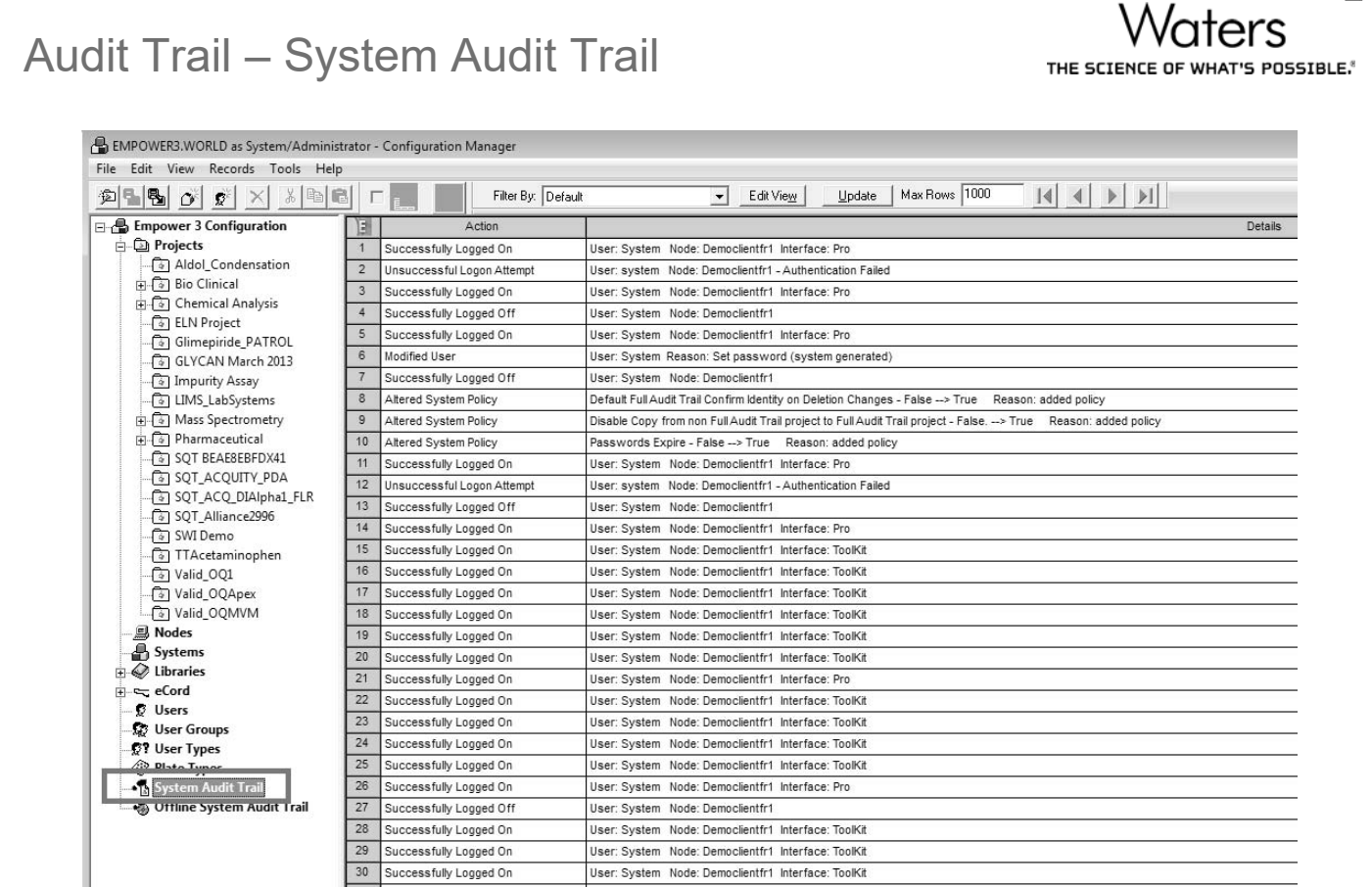

### What is System Audit Trail

- THE SCIENCE
- $\blacksquare$  System Audit Trail keeps track of actions taken at the system level.
- $\blacksquare$  The audit trail is divided into the following fields:
	- –Action
	- Details
	- Date and time stamp as the when the action took place
	- User Who took the action
- The system audit trail shows changes to system objects and system policies
	- details archive activity
	- notes all changes to security (users, user types etc)
	- documents all successful and unsuccessful logins
	- $\circ$  you have a history of who was logged into the application at any time
	- <sup>o</sup> you have information about system break in attempts
	- <sup>o</sup> includes the client the login/login attempt occurred at

©2017 Waters Corporation COMPANY CONFIDENTIAL

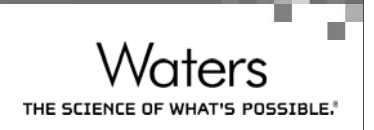

# System Audit Trail examples…

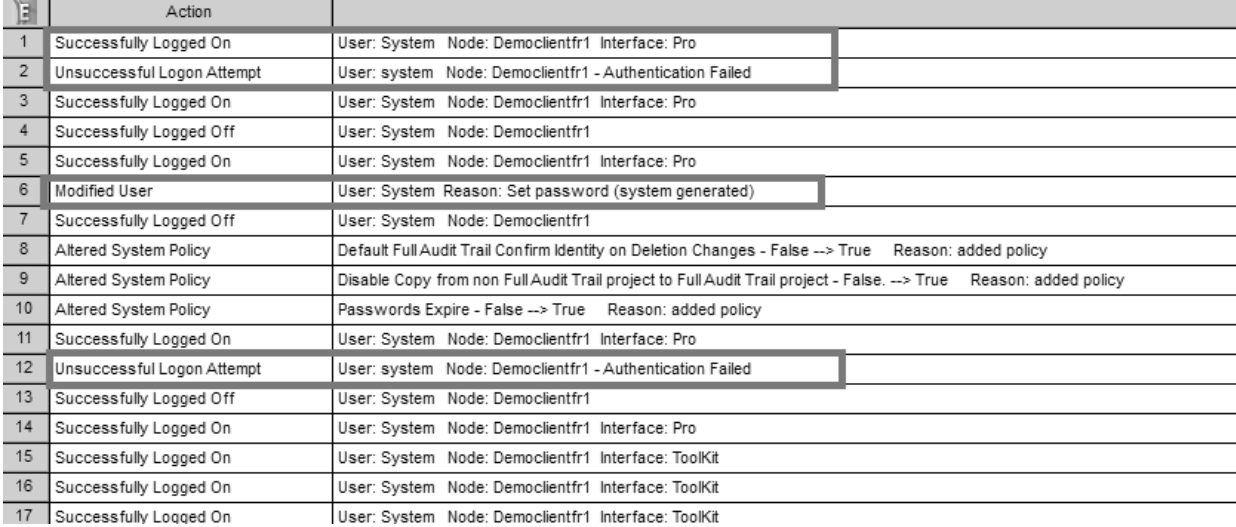

### Empower Project Audit Trails

■ The Project audit trail keeps track of action taken within the project. Each project has its own unique audit trail.

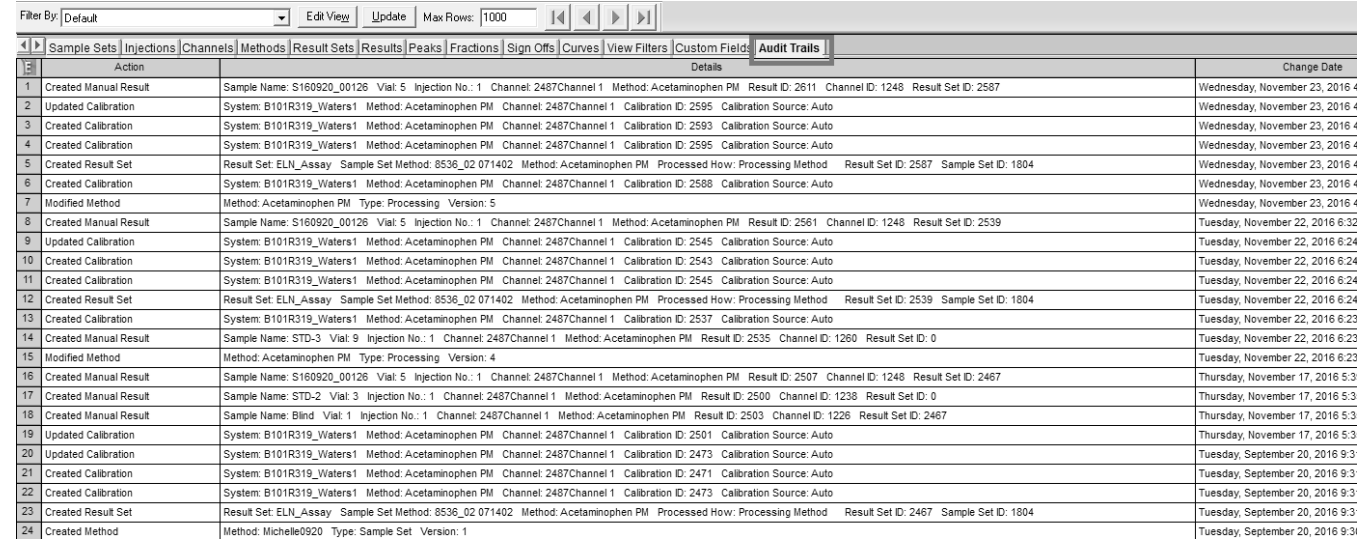

© 2017 Waters Corporation COMPANY CONFIDENTIAL

# Project Audit Trails

- Sample Audit Trail
	- Tracks changes to entered data about each sample
- Result Audit Trail
	- Links results to instruments, samplesets, methods, calibration curves and standards used in calibration.
	- Also traces any manual manipulation of data
- $\blacksquare$  Method Audit Trail
	- Keeps all versions of method for recreation of results
	- Audit Trail monitors each change, before and after values, who when and why
	- Different versions can be compared to identify the differences

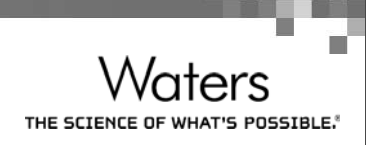

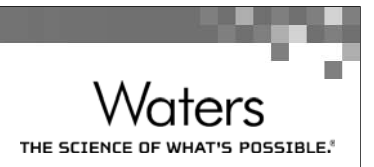

#### Built in Audit Trails in Empower

- All user actions are logged in various audit trails and associated with the logged in USERNAME
	- Assumes all users have unique User Account
- $\blacksquare$  It is not possible to create, manipulate, modify or delete data inside Empower without creating an audit trail entry
- Multiple "modes" of audit trail
	- Silent
	- $\,$  Full Includes the requirement to enter a reason "Why?"  $\,$
	- <sup>o</sup> With free form reasons
	- <sup>o</sup> With predefined reasons only
	- Reauthentication (re entry of password to confirm identity)
- Empower Audit trails are not editable or modifiable by ANY USER

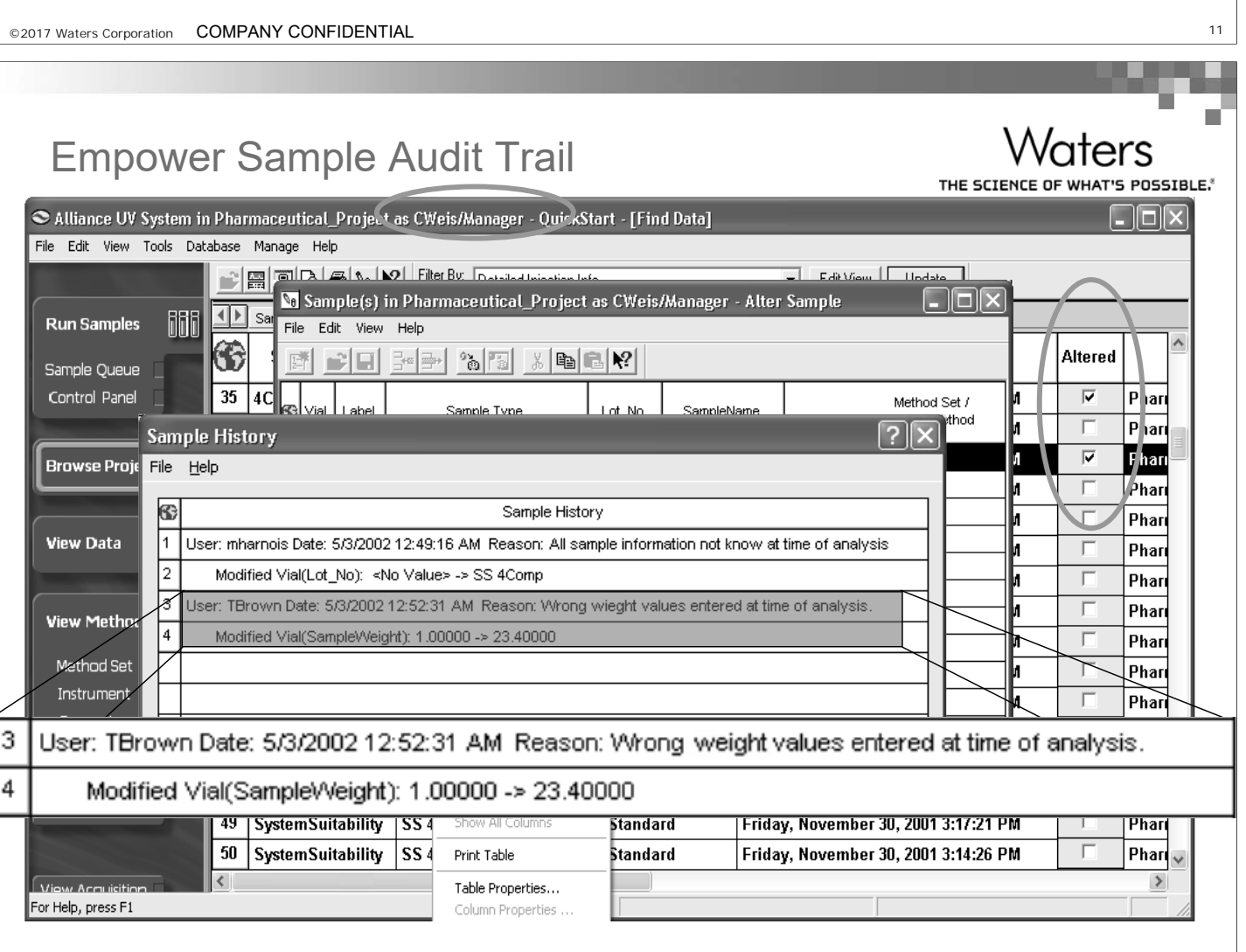

aters

THE SCIENC

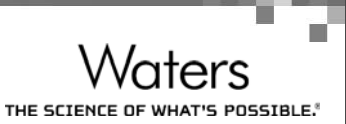

### Audit Trail comments

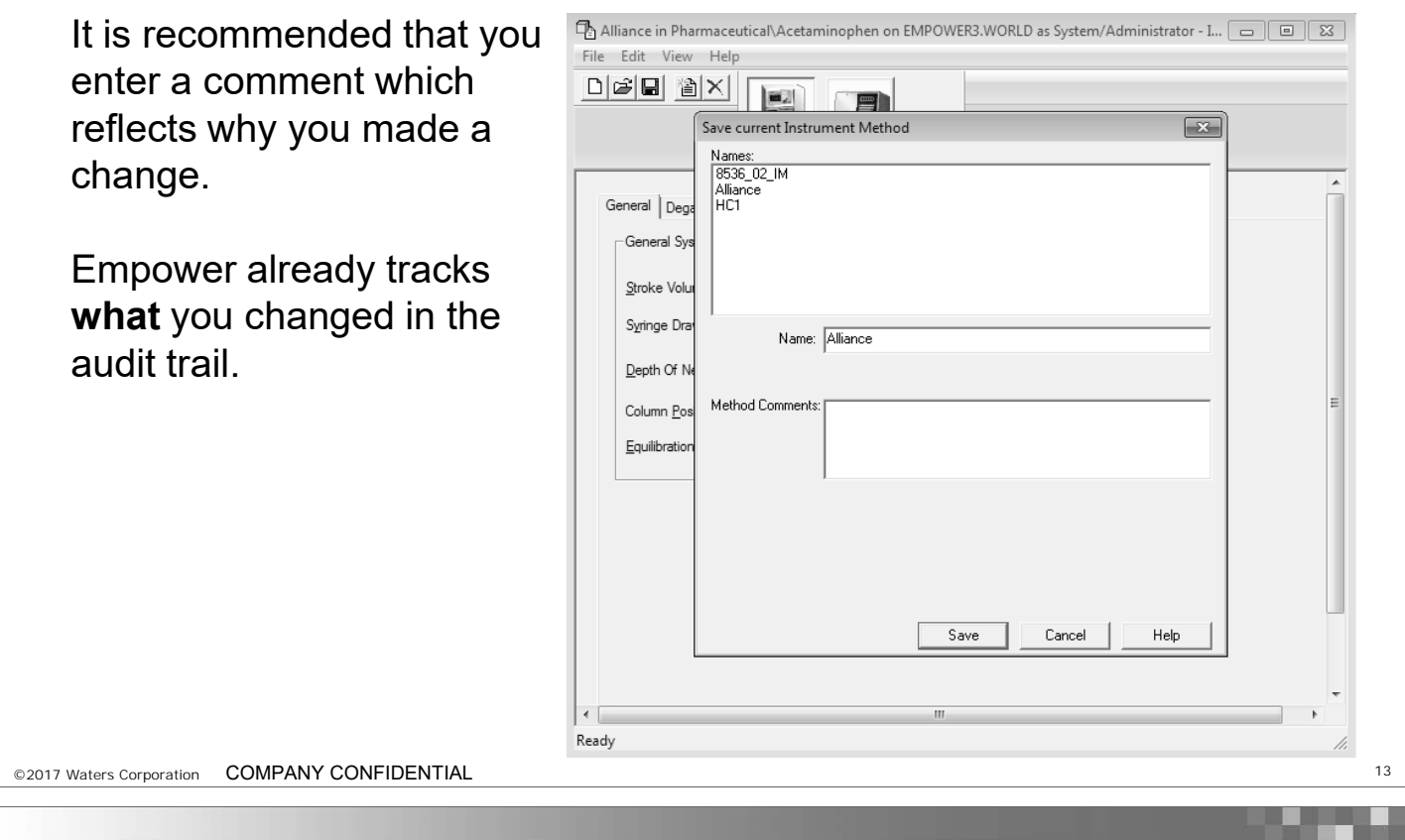

#### Audit Trial summary

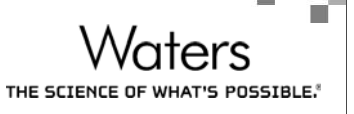

- There are a variety of Audit Trails through out Empower keeping track of critical activities.
- As a Data reviewer it is important to understand the information tracked in these audit trails and what caused entries to be made.
- Comments entered should reflect why a change was made. The audit trails already track what was changed.

#### Result Audit Viewer

- Understand how to use the Result Audit Viewer. This tool is designed to help the user review all the history that contributed to the generation of one Empower result.
- Access audit trails information for results in one window.
- As more companies are reviewing data electronically the workflow would be to use the Result audit reviewer before sign offs.
- $\blacksquare$  Electronic Sign-off would be used to confirm that the results had been reviewed.

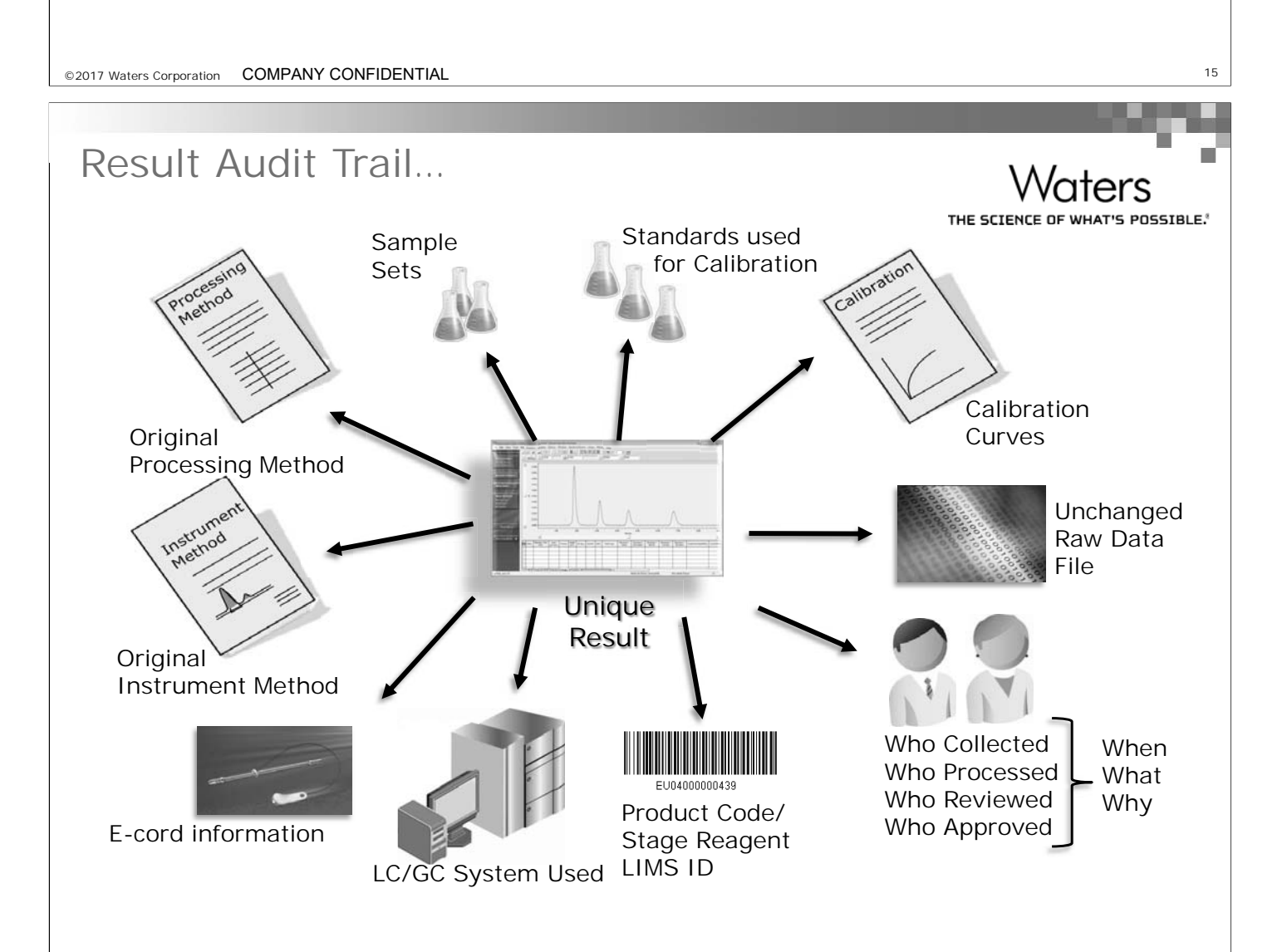

aters THE SCIENCE OF WHAT'S POSSIBLE.

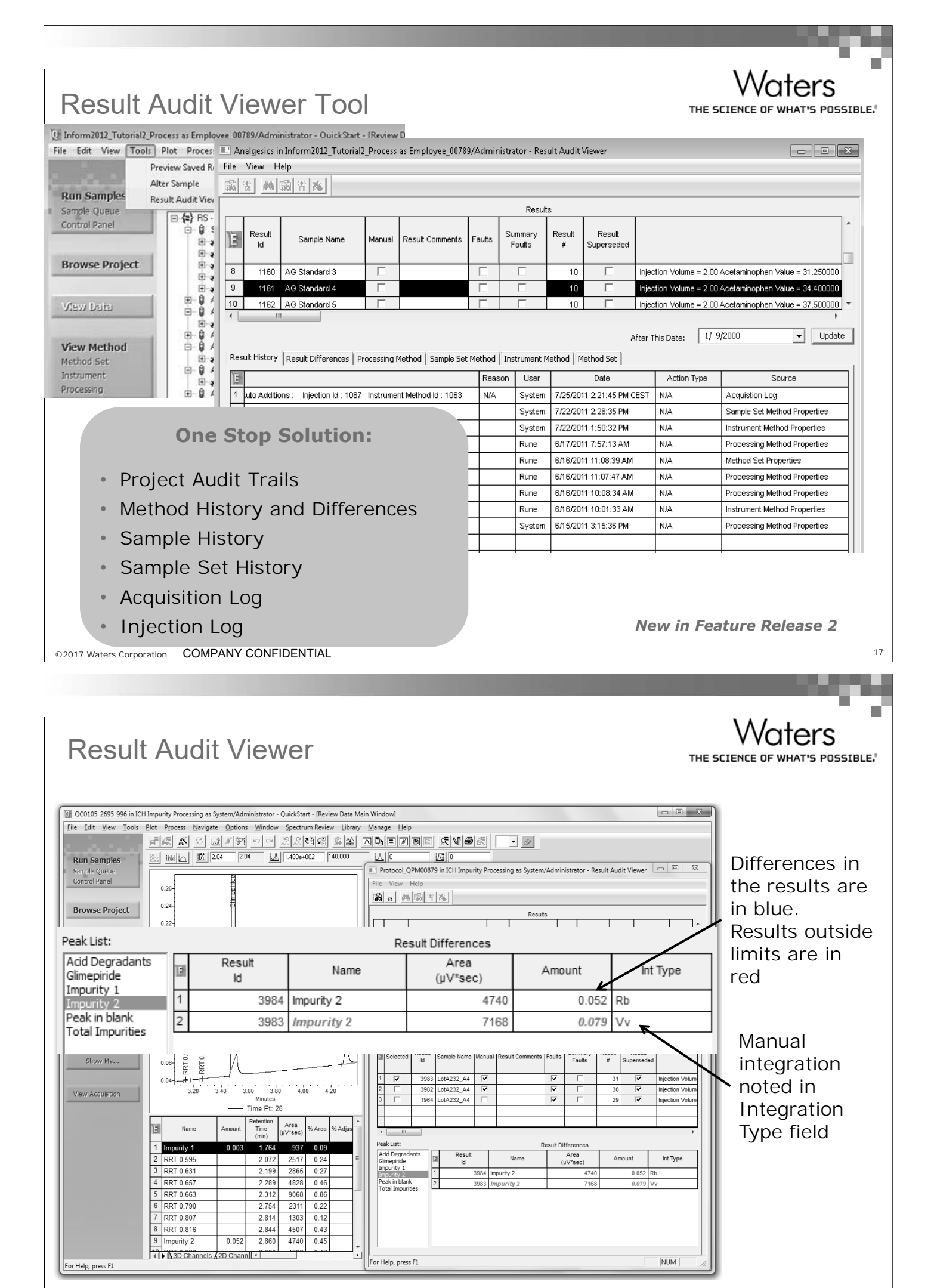

#### Result Audit Viewer Summary

- $\blacksquare$  Result Audit Viewer brings together all the audit history related to the result set in view. Audit history is pulled from various locations in the software which were explored in Chapter 4
- $\blacksquare$  Result Audit Viewer additionally aids the user in comparing result changes and identify manual manipulations/faults in a result set.

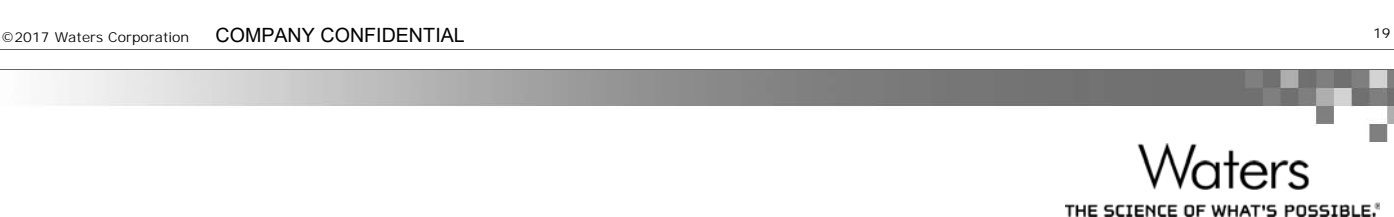

'aters

S POSSTRI F.

THE SCIENCE OF WHAT

# Questions/Discussion

# DEMO

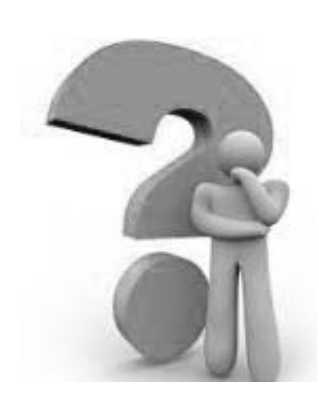

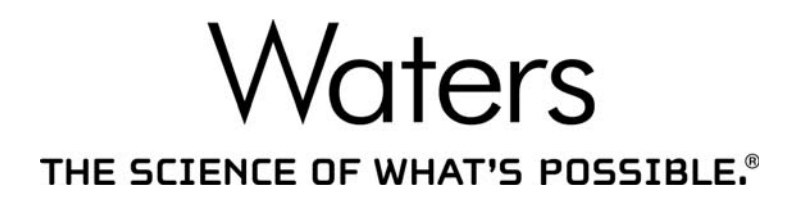